# Desentramado

#### La regeneración de la escena: de datos raw a imágenes RGB

# 1 - Introducción

La mayoría de cámaras digitales usan un [sensor](http://localhost/wikitest/index.php/Sensor_with_Bayer/X-Trans_Matrix/es) que contiene millones de elementos sensibles a la luz, llamados *fotodiodos*. Sin embargo, esos fotodiodos generan únicamente una carga eléctrica, por lo que no existe aún el concepto de color.

Para reconocer el color, se sitúa un [mosaico de](http://localhost/wikitest/index.php/Sensor_with_Bayer/X-Trans_Matrix/es#Matrices_de_Filtros_de_Color_.28CFAs.29) filtros de [color](http://localhost/wikitest/index.php/Sensor_with_Bayer/X-Trans_Matrix/es#Matrices_de_Filtros_de_Color_.28CFAs.29) sobre el sensor, de modo que determinados fotodiodos

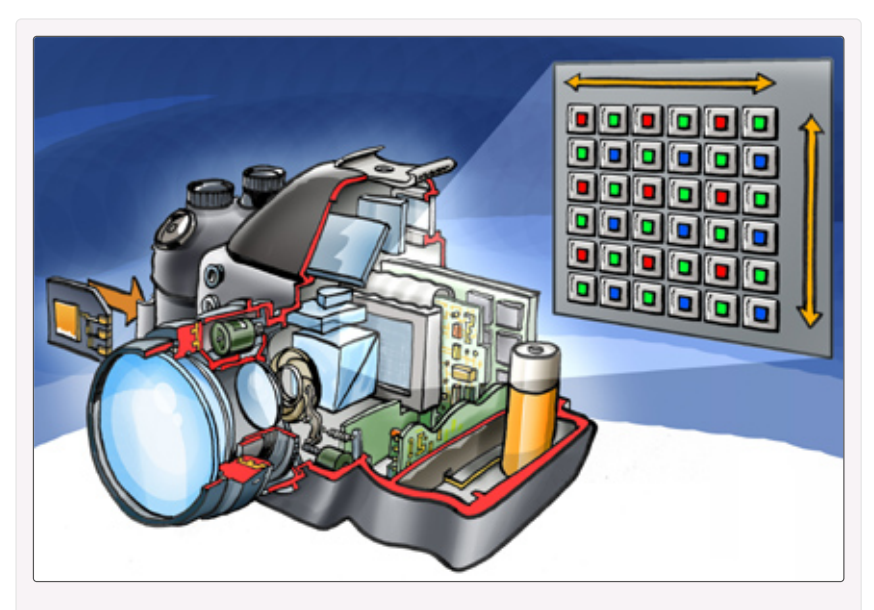

Ilustración del corte de una cámara, que muestra el esquema de un sensor con un *filtro de Bayer*.

registren longitudes de onda de luz específicas mientras ignoran el resto. Es decir, por ejemplo los fotodiodos que capturan el color verde no capturan ningún color más (ni rojo, ni azul).

Los únicos mosaicos de color compatibles con RawTherapee son el *fi[ltro de Bayer](http://localhost/wikitest/index.php/Sensor_with_Bayer/X-Trans_Matrix/es#Filtro_de_Bayer)* y el  $X$ -Trans

En el caso del *filtro de Bayer* hay el doble de fotodiodos verdes que de rojos o azules, así que la mitad de datos (fotodiodos) del canal verde no tiene datos y las tres cuartas partes de los fotodiodos de los canales rojo y azul tampoco tendrán datos (sólo 1 de cada 4 fotodiodos es rojo o azul).

En el caso del filtro XTrans hay 20 verdes, 8 azules y 8 rojos: algo menos de la mitad del canal verde y algo más de las tres cuartas partes de los canales rojo y azul no tienen datos. Con este tipo de filtro en principio se pierde «resolución cromática» en favor de a la *«resolución espacial»*. Sin embargo en teoría la *resolución cromática* es como<br>3 of 33

mínimo equiparable a la *matriz de Bayer* porque en cada fila y columna hay filtros de los 3 colores, de forma que la [interpolación](https://es.wikipedia.org/wiki/Interpolaci%C3%B3n) [\[https://es.wikipedia.org/wiki/Interpolaci%C3%B3n\]](https://es.wikipedia.org/wiki/Interpolaci%C3%B3n) puede «adivinar» mejor los tonos de la escena.

Por lo tanto, regenerar una escena a partir de los datos de una cámara con un sensor Bayer o X-Trans no es inmediato: el mosaico de puntos con distintos colores primarios debe convertirse en una imagen en color convincente, teniendo cada píxel el conjunto de 3 valores RGB. Este proceso se llama *desentramado*.

Sin embargo no hay ningún método de *desentramado* perfecto, que regenere exactamente la escena original: todos los métodos parten de información incompleta y se basan en «adivinar» lo mejor que pueden los datos que faltan.

En cuanto a la «resolución espacial» , es decir el registro de los detalles de la escena, el canal que más información ofrece es el verde, pero alrededor de la mitad de los datos se han perdido:

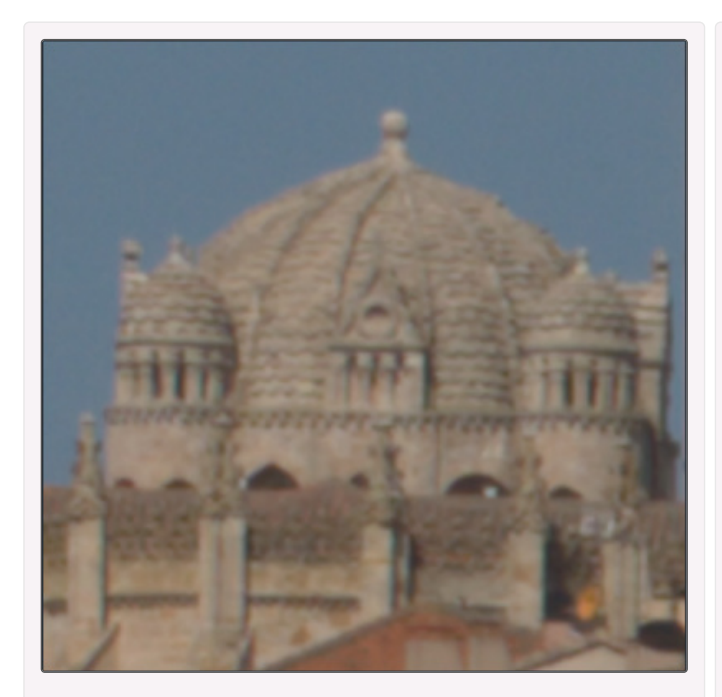

Imagen de un edificio procesada mediante el desentramado AMaZE .

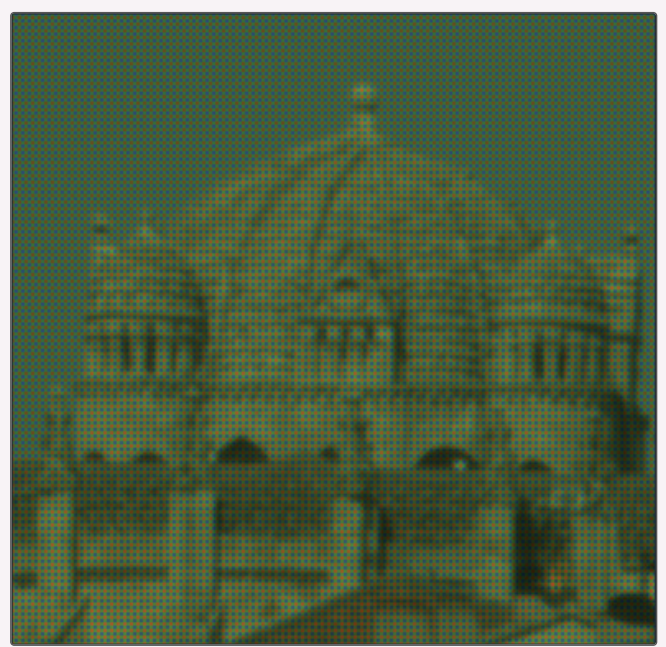

La imagen anterior, tal como la «ve» un sensor con filtro de Bayer.

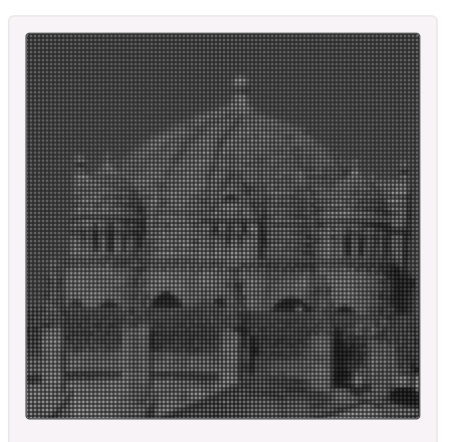

El canal rojo de los datos raw pierde gran parte de las líneas horizontales de la cúpula, mientras que conserva algo del detalle en el tejado (de un tono más oscuro).

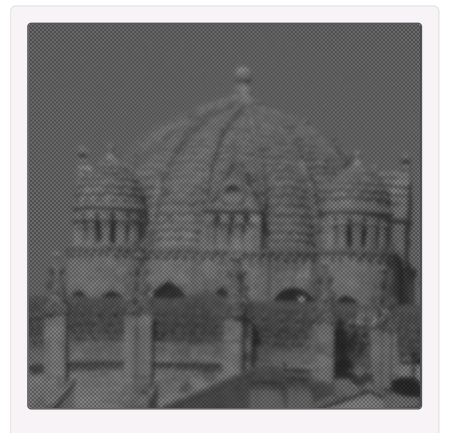

El canal verde, al disponer de más cantidad de fotodiodos, presenta mayor nivel de detalle.

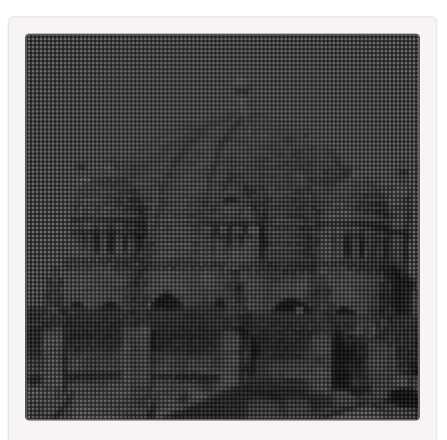

El canal azul conserva las líneas horizontales más gruesas de la cúpula, pero pierde casi completamente el detalle del tejado.

En cuanto a la «resolución cromática», es decir el registro de los tonos originales de la escena, la cantidad de datos perdidos (o no registrados, alrededor de 3 de cada 4 de cada canal rojo o azul) significa que en mayor o menor medida todos los algoritmos generan artefactos cromáticos. Es decir, los cálculos son erróneos y el color resultante es incorrecto:

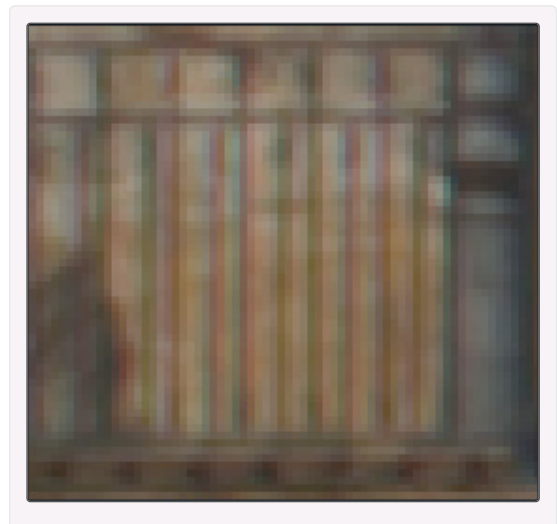

Imagen de una barandilla procesada mediante el desentramado AMaZE . Se aprecian claramente los errores a la hora de asignar los tonos.

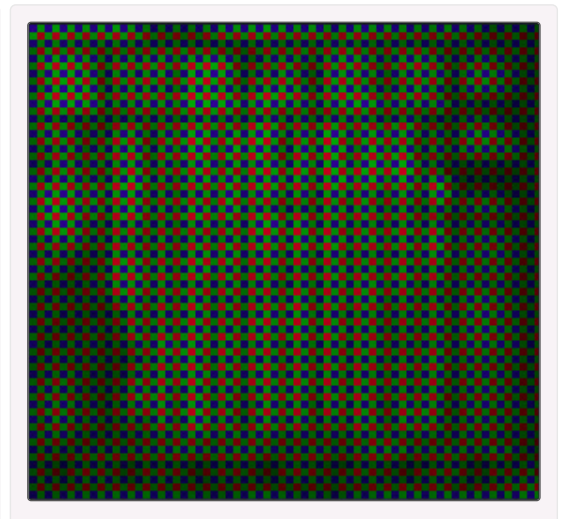

La imagen anterior, tal como la «ve» un sensor con *filtro de Bayer*.

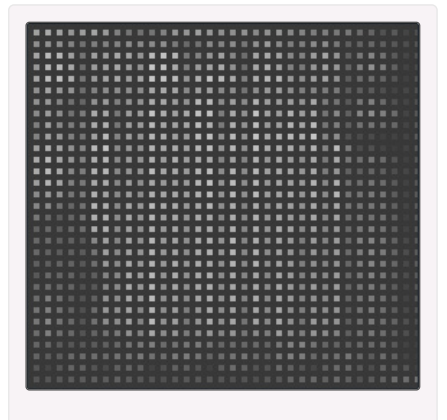

En el canal rojo de los datos raw se adivinan las líneas verticales, pero no hay detalles claros.

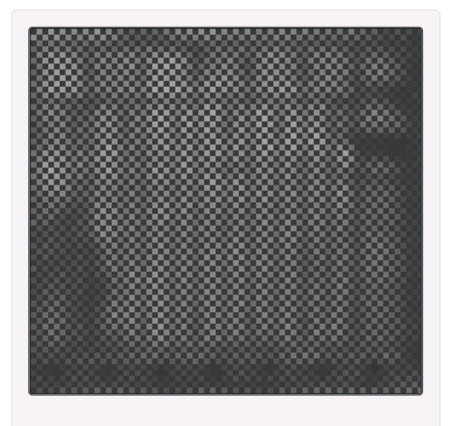

El canal verde muestra cómo las líneas verticales tienen una anchura de entre 1 y 2 fotodiodos, con lo que el algoritmo de desentramado se equivoca y asigna tonos incorrectos.

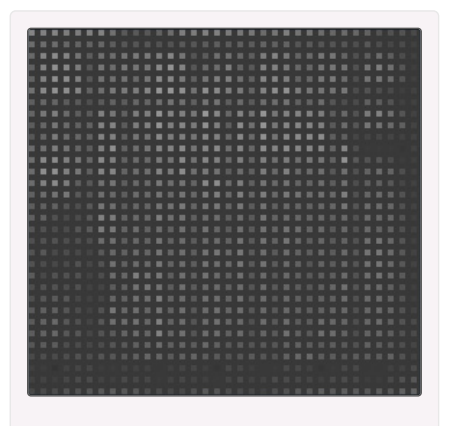

En el canal azul se aprecian claramente algunas líneas verticales mientras se pierde el resto.

## 2 - Métodos de desentramado

RawTherapee ofrece varios algoritmos de desentramado, cada uno de ellos con sus propias características. Además están divididos en dos categorías: los algoritmos para sensores de tipo *Bayer* y los que son para sensores de tipo *X-Trans*. Al cargar la imagen en el Editor el programa presentará únicamente los adecuados al sensor de la cámara.

En cualquier caso, las diferencias entre los algoritmos de cada grupo en general son sutiles, por lo que si vas a reducir el tamaño de la imagen al final del procesado, lo más probable es que no veas ningún cambio entre uno y otro método. Por ello puedes necesitar ampliar la imagen al 100% o más para distinguir qué cambia.

No obstante, como la imagen desentramada constituye la base sobre la que opera el resto de herramientas, la elección del algoritmo de desentramado correcto tendrá un efecto visual significativo en el resultado final, especialmente cuando la observes de cerca, la imprimas a gran tamaño o simplemente emplees muchas herramientas con procesados intensos.

Las variaciones más visibles entre unos y otros algoritmos de desentramado son la

calidad de la representación de los detalles finos, el tratamiento del ruido, la creación de artefactos en forma de patrones similares a laberintos, rayas o cruces y la distinta gestión de las altas luces y reflejos especulares.

A continuación puedes observar las diferencias entre los algoritmos principales de RawTherapee para sensores con *matriz de Bayer* (con sus valores por defecto). Se han obviado los algoritmos de la *familia AHD*, por ser menos eficientes y estar incluídos básicamente por razones históricas:

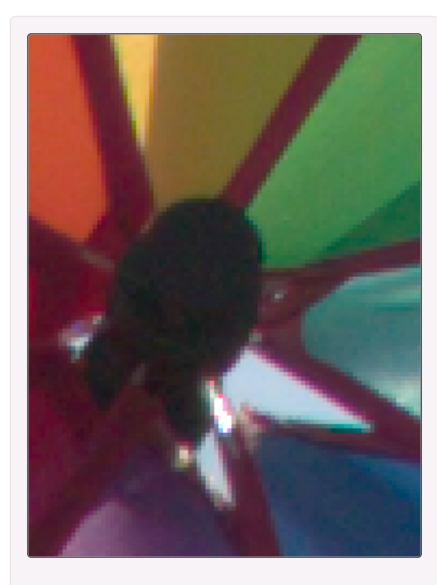

AMaZE.

En términos generales es el mejor algoritmo, pues da una buena definición de detalles y un efecto general más nítido.

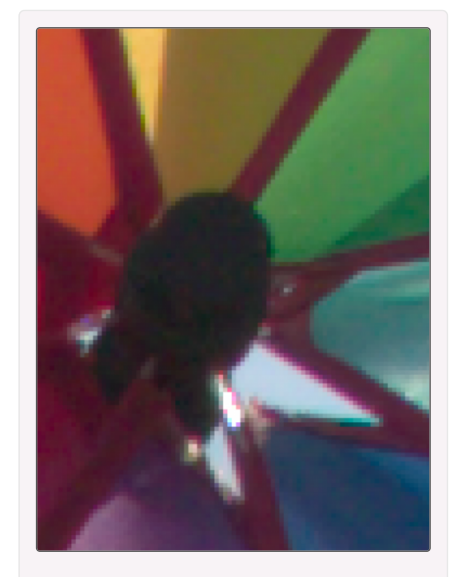

AMaZE + Bilineal. Desentramado dual que mejora ligeramente las zonas más planas de la imagen (con menos detalle o menos contraste).

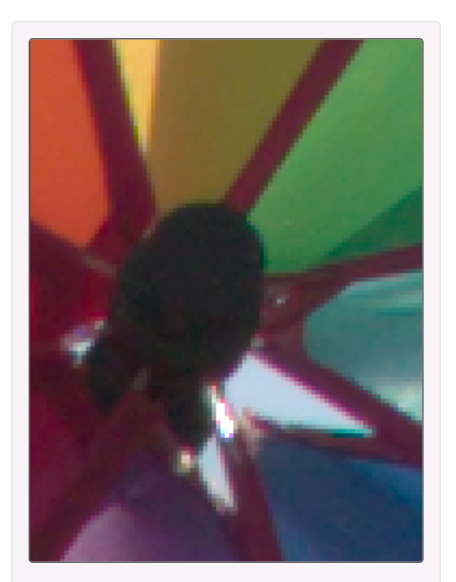

AMaZE + VNG4. Desentramado dual que mejora aún más las zonas con menos detalle o menos contraste.

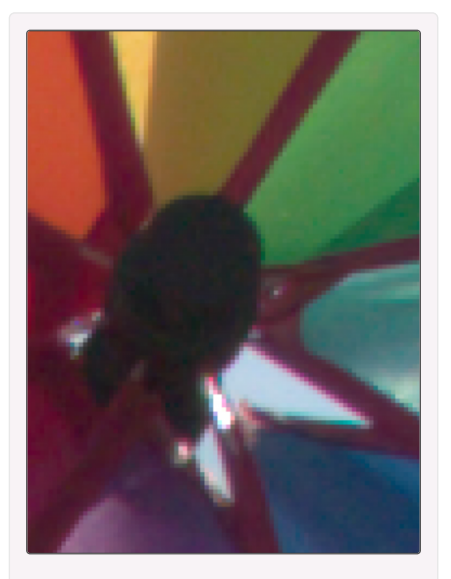

RCD. Método que da resultados más difuminados que AMaZE, pero que evita la mayor parte de los problemas de este.

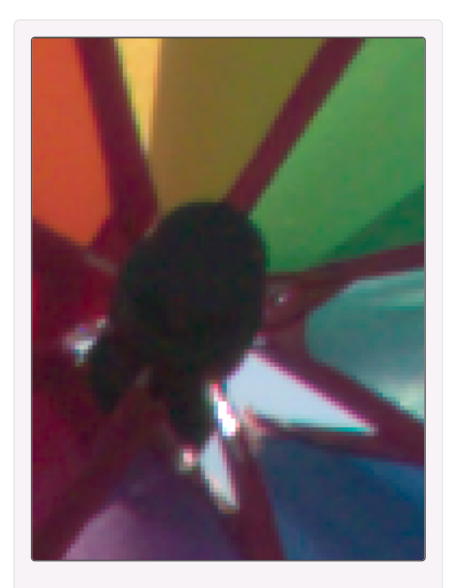

RCD + Bilineal. Desentramado dual para tratar las zonas con menos contraste.

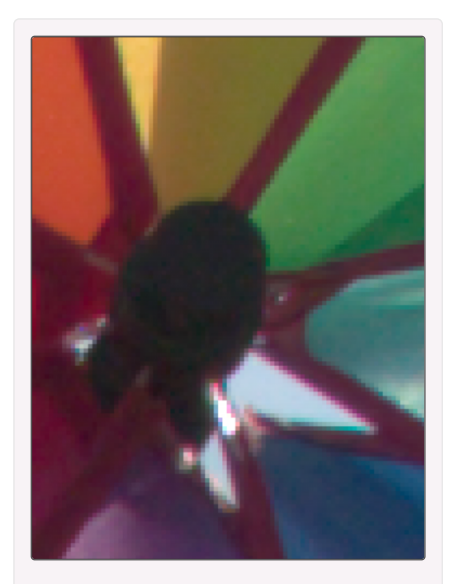

RCD + VNG4. Desentramado dual para tratar las zonas con menos contraste.

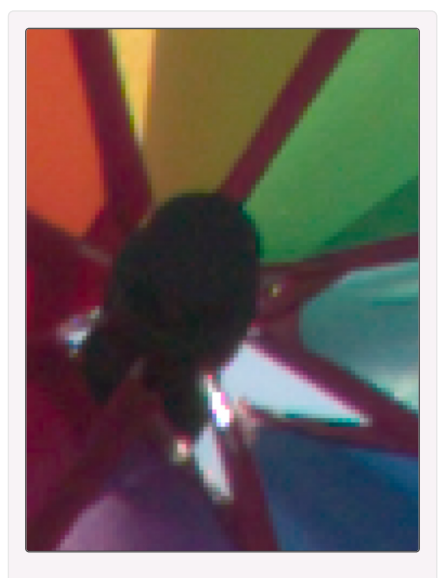

DCB. Método con resultados similares a RCD, aunque con tendencia a incrementar la saturación y contraste de determinados píxeles.

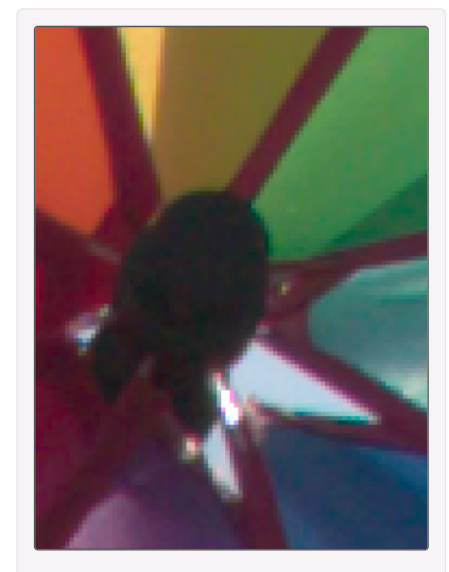

DCB + Bilineal. Desentramado dual para tratar las zonas con menos contraste.

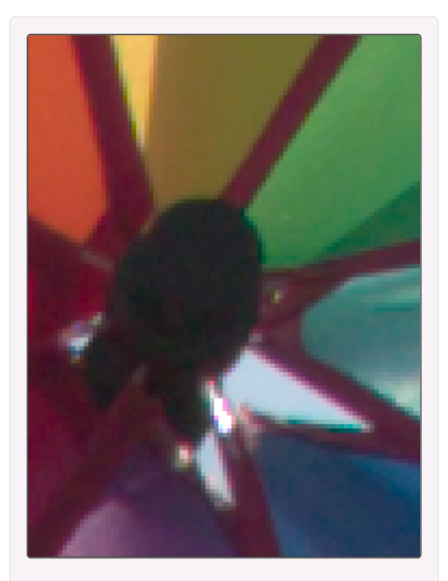

DCB + VNG4. Desentramado dual para tratar las zonas con menos contraste.

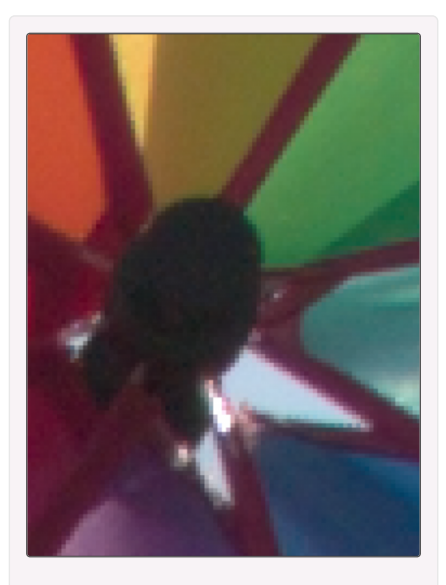

LMMSE. Método que da buenos resultados en fotografías ruidosas, pero con fuerte tendencia a resaltar el pixelado.

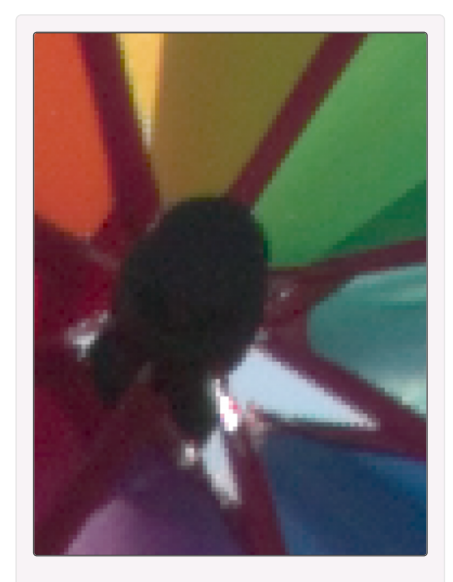

IGV. Método con resultados similares a *LMMSE*, pero con tendencia a producir algún artefacto.

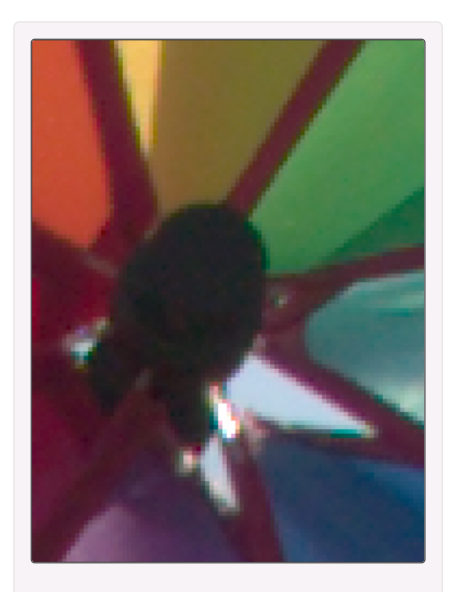

VNG4. Método ideal como segundo algoritmo de desentramado, pero con resultados muy difuminados y con artefactos si se usa solo.

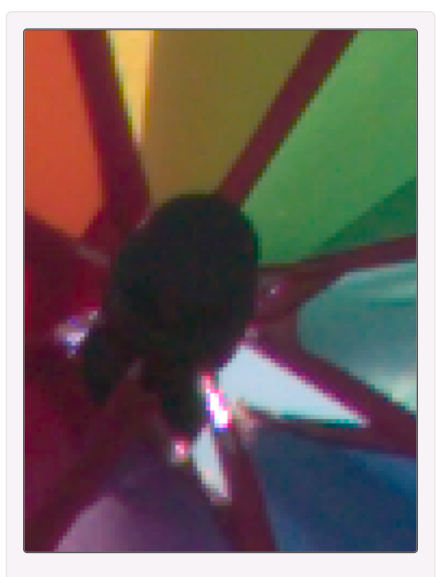

Rápido. Método clásico, útil para reducir la carga del procesador con resultados decentes.

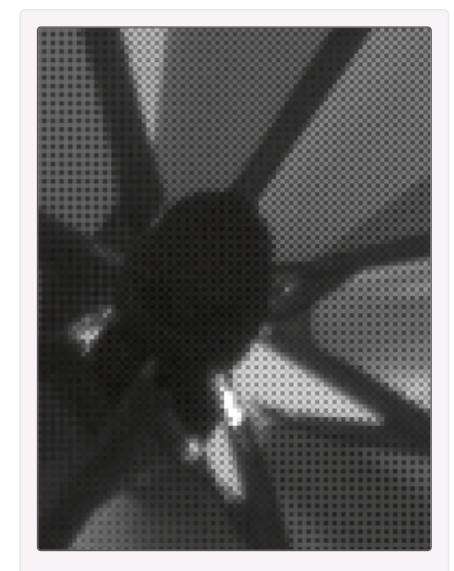

Monocromático. Simplemente la imagen directa del sensor, desaturada.

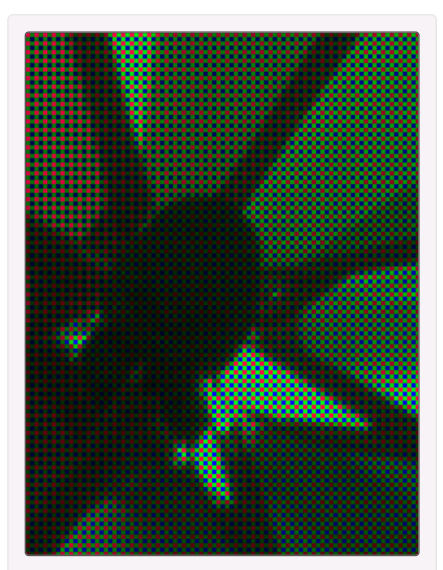

Ninguno (patrón del sensor). Los datos de la imagen raw, sin desentramado alguno.

Grosso modo, para los sensores tipo Bayer, AMaZE suele ser el mejor método para imágenes con valores ISO bajos, mientras que LMMSE o IGV son mejores en el caso de valores ISO altos.

 $_{9}$  of  $\rm \frac{A}{33}$ pesar de esto, cada método tiene sus particularidades y es mejor que pruebes varios  $_{14}/_{23}$ ,  $_{20:14}$ 

antes de decidirte por uno al procesar una imagen:

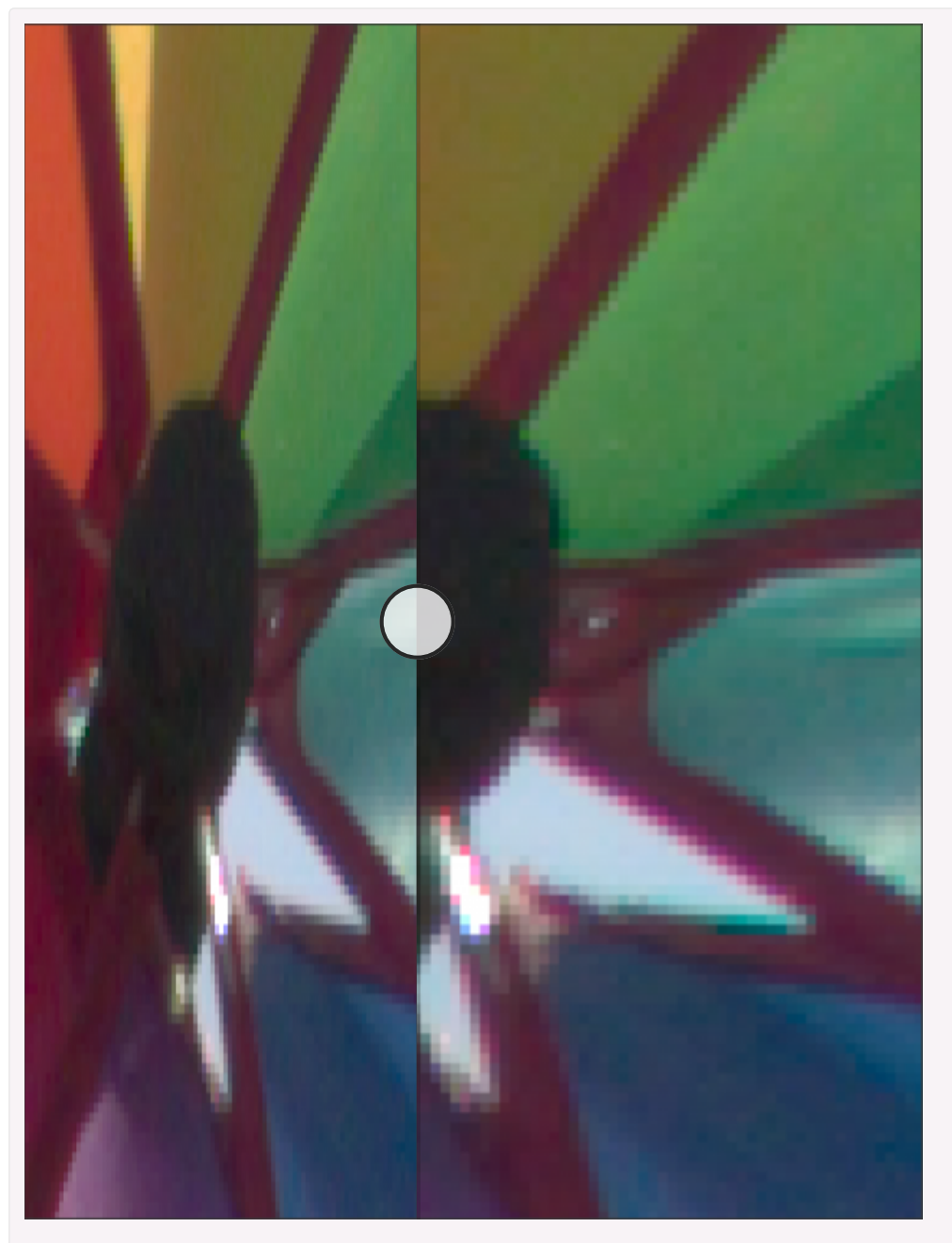

Lado izquierdo: la imagen desentramada con AMaZE. Lado derecho: La misma imagen, con el mismo desentramado y la Corrección de Aberraciones Cromáticas activada. Puedes ver líneas diagonales oscuras a lo largo de los bordes, especialmente alrededor del área de altas luces.

**EXET** Aliasing Minimization and Zipper Elimination) es el método de desentramado predeterminado, ya que en la mayoría de los casos produce los mejores resultados. Sin embargo *AMaZE* tiene tendencia a generar artefactos muy visibles en las diagonales con alto contraste. Este efecto es particularmente notable al activar la [Corrección de Aberraciones Cromáticas](http://localhost/wikitest/index.php/Chromatic_Aberration/es), ya que aparecen líneas oscuras a 45º en los bordes de alto contraste. Además, este algoritmo no trabaja demasiado bien junto a la [Nitidez en captura](http://localhost/wikitest/index.php/Capture_Sharpening/es).

- RCD [\(Ratio Corrected Demosaicing](https://github.com/LuisSR/RCD-Demosaicing) [\[https://github.com/LuisSR/RCD-Demosaicing\]](https://github.com/LuisSR/RCD-Demosaicing)) hace un trabajo excelente en bordes redondeados, preserva casi el mismo nivel de detalle que *AMaZE*, pero el aspecto general es más difuminado, menos nítido. Este método es el más rápido entre *AMaZE, RCD* y *DCB* y es muy recomendable para valores de ISO de bajos a medios.
- **DCB** produce resultados similares a  $RCD$ , pero suele exagerar los contrastes y saturaciones de algunos píxeles en bordes de alto contraste, produciendo artefactos bastante visibles. Sin embargo elegir entre RCD y DCB estará en función de cada imagen (a veces un método funciona mejor que el otro, o al revés). Este método te permite elegir el número de *Iteraciones* que se aplicarán durante el desentramado, de forma que se refine el resultado. Además, la opción *Mejora DCB* también afina el resultado especialmente en las zonas de alto contraste.
- **ELMMSE** (Linear Minimum Mean Square Error Estimator) es el método recomendado para valores ISO altos, o cuando la imagen es muy ruidosa. Evita la aparición de artefactos «en laberinto» y que la imagen parezca desvaída debido a una reducción de ruido intensa. Y con la opción *Pasos de Mejora* LMMSE se añaden grados de mejora en la reducción de artefactos y el aumento de la [relación señal-ruido](https://es.wikipedia.org/wiki/Relaci%C3%B3n_se%C3%B1al/ruido) [\[https://es.wikipedia.org/wiki/Relaci%C3%B3n\\_se%C3%B1al/ruido\]](https://es.wikipedia.org/wiki/Relaci%C3%B3n_se%C3%B1al/ruido)
- IGV es similar a *LMMSE* y es bastante efectivo para mitigar patrones moiré. La elección entre uno y otro método dependerá de la imagen, aunque IGV tiene tendencia a generar píxeles oscuros (*puntos negros*) y a ser un poco más «grosero» con los degradados. Por otra parte, IGV necesita mucha menos memoria y tiempo de proceso que  $LMMSE$ , por lo que este último cambia automáticamente a  $IGV$  si no hay suficiente memoria disponible.
- VNG4 (Variable Number of Gradients) genera gran cantidad de artefactos en las zonas con buen contraste y normalmente es mejor emplearlo únicamente como segundo método en el [desentramado dual.](http://localhost/wikitest/index.php/Demosaicing/es#Desentramado_dual_y_Umbral_de_contraste) En este caso realza mucho menos el ruido de las zonas menos contrastadas que el algoritmo principal. Por otro lado, en los casos en que hay contaminación del color del filtro de un fotodiodo en los fotodiodos vecinos, puedes usar VNG4 a costa de perder los detalles más finos y la aparición de artefactos de colores falsos, aunque es posible que sea mejor opción emplear el *[Equilibrado de verdes](http://localhost/wikitest/index.php/Preprocessing/es#Equilibrado_de_verdes)*.<br>9/4/23, 20:14<br>9/4/23, 20:14

.

- **E** Bilineal es un método usado únicamente en el [desentramado dual,](http://localhost/wikitest/index.php/Demosaicing/es#Desentramado_dual_y_Umbral_de_contraste) ya que es de inferior calidad al resto de métodos. Normalmente emplearás el método VNG4, pero en el caso del procesado de imágenes para video, normalmente miles de ellas a la vez, el método Bilineal es mucho más rápido y al reproducir el video las diferencias con VNG4 serán apenas perceptibles.
- **[Desplazamiento de Píxeles](http://localhost/wikitest/index.php/Demosaicing/es#Desplazamiento_de_P.C3.ADxeles_.28Pixel_Shift.29)** *(Pixel Shift)*: cada vez más cámaras tipo Bayer soportan múltiples tomas en modo *Pixel Shift*, que consiste en capturar cuatro fotos desplazando el sensor un píxel cada vez, en un movimiento circular y luego guardar las cuatro tomas en un mismo archivo raw más grande. De esta forma cada fotodiodo registra los 4 colores del filtro (2 verdes, 1 rojo y 1 azul). RawTherapee combina todas las tomas en una sola imagen, al tiempo que enmascara automáticamente los objetos en movimiento, reduciendo el nivel de ruido y aumentando la nitidez de la imagen. Si seleccionas este método pero el archivo raw no tiene esta característica, RawTherapee realiza el desentramado mediante el método AMaZE.
- Rápido es un método de desentramado muy rápido, pero simple y de baja calidad.
- Monocromático: útil [para usuarios de cámaras monocromas,](http://localhost/wikitest/index.php/Demosaicing/es#El_desentramado_con_sensores_monocromos) o cámaras con el mosaico de filtros de color eliminado.
- Ninguno: no se realiza ningún desentramado y muestra el mosaico del archivo raw. Puede ser útil para diagnósticos, pero no lo usarás para fotografía.

Para las cámaras X-Trans, el método *3 iteraciones + rápido* es generalmente el mejor.

La diferencia fundamental entre 3 y 1 iteraciones la podrás encontrar en los bordes con alto contraste, que están mejor resueltos con 3 iteraciones. Aún así, dependiendo del tamaño final de la imagen, la diferencia es mínima.

Donde sí hay diferencias palpables es al usar un solo método de desentramado o dos (*desentramado dual*): en las zonas de menor contraste tanto el método de 3 *iteraciones* como el de 1 iteración suelen dar artefactos en forma de pequeñas líneas aleatorias horizontales o verticales, mientras que al hacer un *desentramado dual* añadiendo el método *rápido*, esas zonas mejoran mucho.

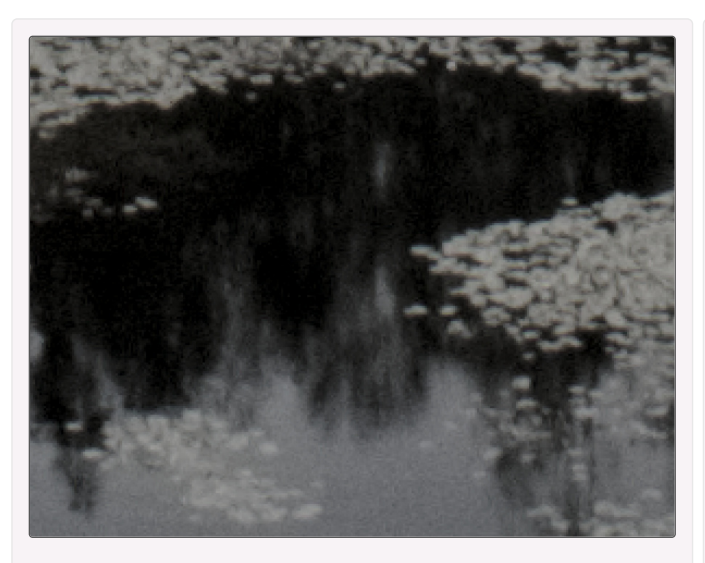

La imagen desentramada mediante 3 iteraciones (Markesteiin).

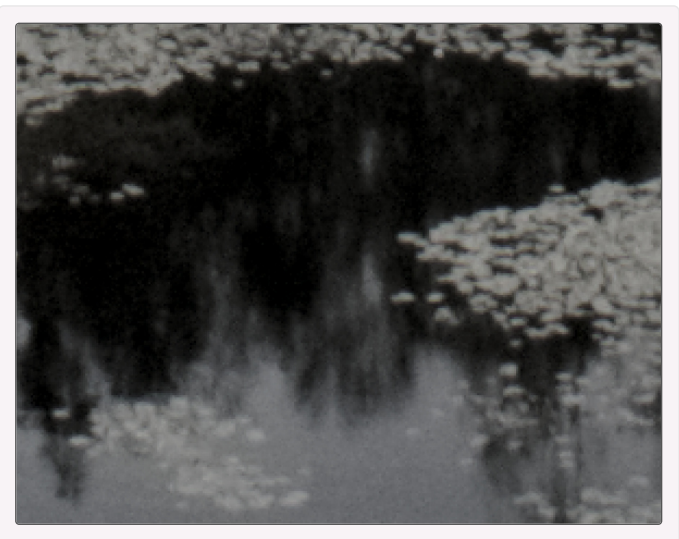

La imagen tras aplicar el método 3 iteraciones + rápido. Puedes observar claramente cómo las zonas de gris medio presentan muchos menos artefactos, dando una apariencia menos digital, más similar a la película analógica.

Si las fotografías tienen valores de ISO bajos, las diferencias entre 1 y 3 iteraciones son más notables, aunque cuantas más iteraciones, más lento es el desentramado. Si las fotografías tienen valores de ISO altos, puedes usar el método de 1 *iteración + rápido* sin problemas, pues probablemente no notarás pérdida de calidad y el procesado será más rápido.

# 3 - Desentramado dual y Umbral de contraste

Los algoritmos habituales de *desentramado* realizan sus cálculos en la imagen raw completa, con lo que habitualmente generan artefactos de distintos tipos: unos algoritmos son mejores que otros en ciertas áreas (con poco contraste, con mucho ruido, con colores falsos, ...), pero casi ninguna imagen presenta las mismas características en toda su extensión.

Por otra parte, los métodos de *desentramado dual*, como AMaZE+VNG4, te permiten procesar áreas de alto contraste usando un algoritmo y áreas de bajo contraste usando el otro algoritmo. Normalmente las áreas de alto contraste equivalen a zonas con detalles nítidos, mientras que las de bajo contraste suelen tener detalles difusos o áreas planas, como por ejemplo el cielo. 13 of 33 9/4/23, 20:14

La desventaja es que la imagen debe ser desentramada dos veces, por lo que tarda más tiempo que usando un único método.

Puedes usar como algoritmos principales para áreas de alto contraste: AMaZE, RCD y DCB.

Por su parte, los algoritmos para las áreas de bajo contraste son: VNG4 y Bilineal. VNG4 será el mejor en la mayoría de los casos, pero si necesitas un procesado más rápido aunque con algo menos de calidad, puedes seleccionar *Bilineal*.

Y para que ambos métodos se coordinen bien debes usar el *Umbral de contraste*, que será el valor de contraste límite para aplicar uno u otro método de *desentramado*. Este deslizador incluye una casilla que, al marcarla, calcula un nivel óptimo automáticamente.

### 4 - El desentramado con sensores monocromos

Una cámara monocroma genera imágenes en blanco y negro y no necesitan desentramado.

Además, algunas de estas cámaras no tienen filtro infrarrojo y por tanto son sensibles a la luz infrarroja, característica útil en la fotografía creativa en blanco y negro.

RawTherapee soporta las cámaras monocromas, pero la interfaz de usuario no está específicamente adaptada para ellas, por lo que cuando cargues un archivo monocromo, todas las herramientas de color seguirán estando disponibles .

Y debes tener en cuenta que hay algunos factores adicionales a considerar cuando se trabaja con archivos monocromos:

- algunas cámaras monocromas indican que sólo tienen un único canal monocromo y una matriz de color neutra (como la *Leica M Monochrom*)
- otras cámaras informan que tienen canales RGB en una configuración *Bayer* (como la Phase One IQ260 Achromatic, o cámaras modificadas para infrarrojos).

Si la cámara indica que sólo tiene un canal, RawTherapee lo reconoce, no realizará ningún desentramado (la selección de desentramado sigue activa, pero no hace nada) y todo funcionará normalmente.

Sin embargo, si la cámara se identifica como una cámara RGB de *Bayer*, por defecto RawTherapee realizará el desentramado y aplicará un *perfil de color de entrada*. Para evitarlo debes seleccionar el método de desentramado *Monocromático* y seleccionar [Sin per](http://localhost/wikitest/index.php/Color_Management/es#Sin_perfil_de_color)fil de color como perfil de entrada en la herramienta Gestión del color.

# 5 - Bordes recortados

El desentramado suele basarse en analizar los píxeles que rodean al píxel que se está procesando.

Cuando se desentrama un píxel situado en el borde superior de la imagen raw no habrá píxeles por encima de él, por lo que no es posible procesarlo del mismo modo y con la misma calidad que los píxeles rodeados de un número de píxeles suficientemente grande. Algo similar ocurre con el resto de bordes de la imagen.

La mayor parte de convertidores raw recortan unas pocas filas y columnas alrededor de la periferia de la imagen, como hace RawTherapee de forma predeterminada. No obstante, puedes anular este recorte, manipulando el valor del *Borde recortado*. Si se ajusta a  $\theta$  no habrá recorte y RawTherapee hará lo que pueda para desentramar los píxels del borde, ¡aunque pueden aparecer artefactos!

En general, deberías dejar este ajuste a su valor predeterminado y cambiarlo a  $\theta$  sólo si es absolutamente necesario, por ejemplo cuando proceses tomas raw DNG de [1080p](https://en.wikipedia.org/wiki/1080p) [\[htt](https://en.wikipedia.org/wiki/1080p) [ps://en.wikipedia.org/wiki/1080p\]](https://en.wikipedia.org/wiki/1080p) y necesites preservar el número de píxeles (1920x1080).

# 6 - Sub-imagen

Algunos archivos raw contienen más de una imagen. Al editar una de estas imágenes, aparece la opción de *Sub-imagen*, que te permite editar una de las imágenes 15 of 33 9/4/23, 20:14 contenidas, o combinarlas todas de una u otra forma.

Algunas cámaras *Fujifilm EXR* soportan el *modo SN* en el momento de la captura, que significa *Prioridad a la Relación Señal a Ruido*. Al editar una de estas imágenes raw, la lista desplegable de sub-imágenes te permitirá seleccionar el *modo SN*, que mezcla píxeles de ambas sub-imágenes mediante un promediado. Esto reducirá el ruido de la imagen final.

Hay otras cámaras que te permiten realizar *[Desplazamiento de Píxeles](http://localhost/wikitest/index.php/Demosaicing/es#Desplazamiento_de_P.C3.ADxeles)*, por lo que habrán varias sub-imágenes conteniendo los datos de cada toma y que podrás combinar para obtener una imagen con más definición y menos artefactos.

En cualquier caso, si el método de desentramado es *Desplazamiento de Píxeles*, la subimagen seleccionada será la base para la corrección de objetos en movimiento. Si es cualquier otro método de desentramado, la sub-imagen seleccionada será la que se procesará.

### 7 - Pasos de supresión de colores falsos

Ajusta cuántas veces se aplicará un filtro de [mediana](https://es.wikipedia.org/wiki/Mediana_(estad%C3%ADstica)) [\[https://es.wikipedia.org/wiki/Mediana\\_\(e](https://es.wikipedia.org/wiki/Mediana_(estad%C3%ADstica)) [stadística\)\]](https://es.wikipedia.org/wiki/Mediana_(estad%C3%ADstica)) para reducir o suprimir los artefactos que genera el algoritmo de desentramado: los colores falsos surgen [durante la fase de desentramado,](http://localhost/wikitest/index.php/Demosaicing/es#Introducci.C3.B3n) al resolver el detalle muy fino.

La *Supresión de colores falsos* consiste en igualar los colores de los píxeles sospechosos de tener colores falsos con los colores de los píxeles vecinos. Cuantos más pasos se establezcan, el radio de los píxeles vecinos considerados será mayor (se tendrán en cuenta píxeles cada vez más alejados). El canal de luminancia no se ve afectado por esta supresión.

En muchas situaciones puede ser más recomendable cambiar el algoritmo de desentramado que activar la supresión de colores falsos, pues esta última reduce la «resolución cromática» .

### 8.1 - ¿Qué es y para qué sirve el desplazamiento de píxeles ?

Algunas cámaras permiten realizar fotografías en modo *Pixel Shift*, que captura cuatro tomas con el sensor desplazado un píxel cada vez en un movimiento circular (determinados modelos toman hasta 16 fotos), mientras el fi[ltro de color](http://localhost/wikitest/index.php/Sensor_with_Bayer/X-Trans_Matrix/es#Matrices_de_Filtros_de_Color_.28CFAs.29) permanece quieto. Posteriormente guardan cada toma en su propio archivo raw, que después se tiene que combinar en un solo archivo raw más grande con programas externos (como por ejemplo [esta herramienta de Alberto Griggio](https://github.com/agriggio/make_arq) [\[https://github.com/agriggio/make\\_arq\]](https://github.com/agriggio/make_arq)), o bien directamente las guardan todas juntas en un solo archivo.

La gran ventaja de este método es que al final cada fotodiodo a captado los 3 colores, con lo que se aumenta tanto la *resolución cromática* (la capacidad de distinguir los colores) como la resolución espacial (la capacidad de distinguir los cambios de luminosidad) y además al fusionar todas las fotos se llega a [reducir el nivel de ruido](https://es.wikipedia.org/wiki/Sobremuestreo) [\[htt](https://es.wikipedia.org/wiki/Sobremuestreo) [ps://es.wikipedia.org/wiki/Sobremuestreo\]](https://es.wikipedia.org/wiki/Sobremuestreo). Sin embargo, no debes confundirte: la foto no tendrá más «resolución» (más megapíxeles), sinó que será capaz de resolver (definir) mejor los detalles y los colores.

RawTherapee es capaz de combinar todas las tomas en una sola imagen, al tiempo que enmascara automáticamente los objetos en movimiento, reduce el nivel de ruido y aumenta la nitidez de la imagen.

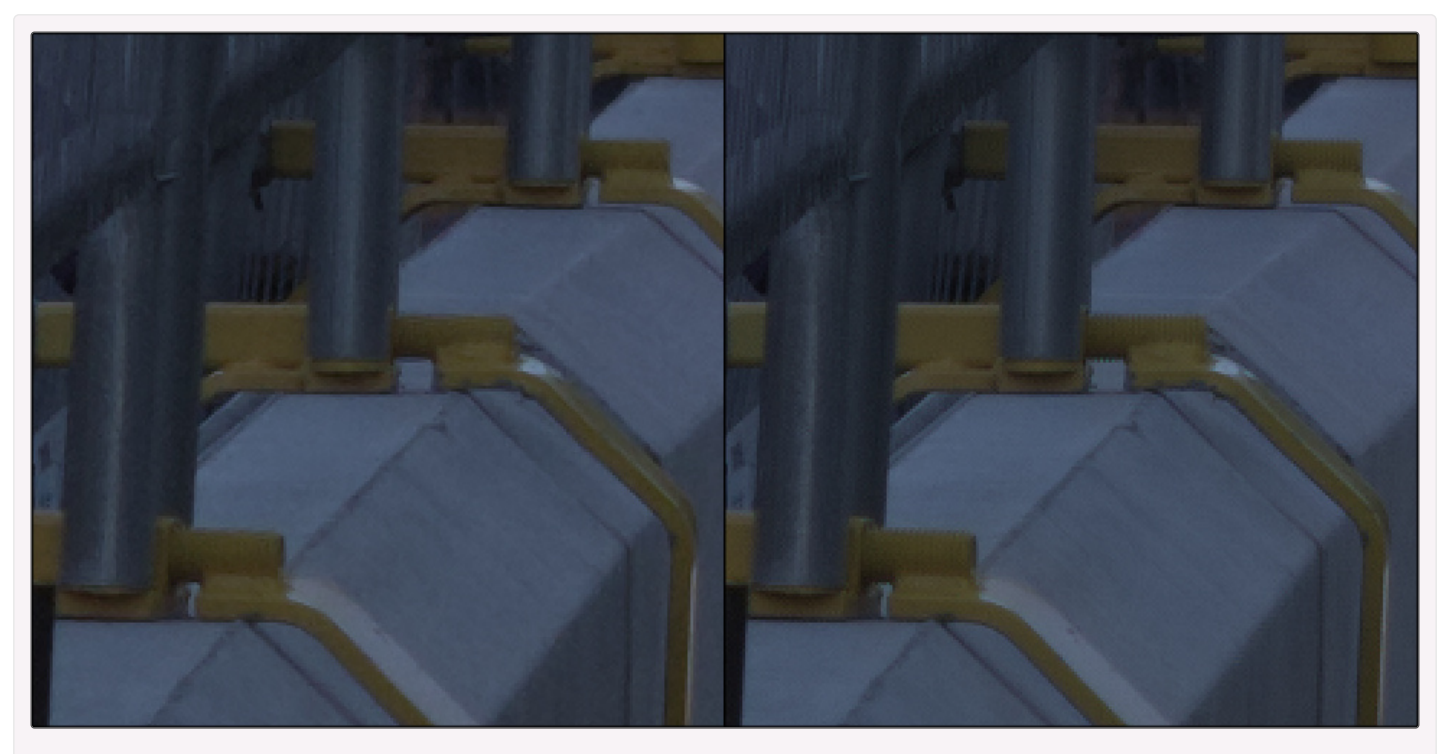

Ejemplo de la diferenciación de los detalles mediante el algoritmo RCD + VNG4 (a la izquierda) y el Desplazamiento de píxeles (a la derecha).

Ampliado al 200%.

Globalmente la imagen es más nítida con el *Desplazamiento de píxeles*, pero es especialmente impactante la gran diferencia en la rosca de los tornillos amarillos y en la malla de la parte superior izquierda.

A pesar de ello, dado que este modo se suele ver en cámaras de alta gama, como ya disponen de sensores y electrónica de muy buena calidad, la diferencia entre las fotos sin *desplazamiento de píxeles* y las que sí lo tienen es escasa y será difícil apreciarla con una ampliación menor del 100%. Además, para que esta técnica tenga éxito es imprescindible realizar las fotos sobre un trípode muy estable y con un buen objetivo. De cualquier otra forma la mejora conseguida será mínima.

Por otra parte, cuando sí haya mejoras podrás observar una mayor definición en los detalles más finos y en los degradados, menor cantidad de ruido, menor incidencia del [muaré](https://es.wikipedia.org/wiki/Patr%C3%B3n_de_muar%C3%A9) [\[https://es.wikipedia.org/wiki/Patr%C3%B3n\\_de\\_muar%C3%A9\]](https://es.wikipedia.org/wiki/Patr%C3%B3n_de_muar%C3%A9), así como una gran reducción de falsos colores. En ocasiones también verás tonos ligeramente más saturados.

Y por último, donde sí notarás mucho la diferencia será cuando realices un procesado intensivo de la foto, especialmente si vas a realizar algún tipo de apilado [\(apilado de](https://es.wikipedia.org/wiki/Apilamiento_de_enfoque) [enfoque](https://es.wikipedia.org/wiki/Apilamiento_de_enfoque) [\[https://es.wikipedia.org/wiki/Apilamiento\\_de\\_enfoque\]](https://es.wikipedia.org/wiki/Apilamiento_de_enfoque), [imágenes astronómicas](https://es.wikipedia.org/wiki/Astrofotograf%C3%ADa) [\[https://es.](https://es.wikipedia.org/wiki/Astrofotograf%C3%ADa) [wikipedia.org/wiki/Astrofotografía\]](https://es.wikipedia.org/wiki/Astrofotograf%C3%ADa), [imágenes de super alta resolución](https://es.wikipedia.org/wiki/Superresoluci%C3%B3n) [\[https://es.wikipedia.org/wiki](https://es.wikipedia.org/wiki/Superresoluci%C3%B3n) [/Superresolución\]](https://es.wikipedia.org/wiki/Superresoluci%C3%B3n), ...), o cuando imprimas en gran formato: cualquier tipo de artefacto introducido por los algoritmos de *desentramado* habituales será inevitablemente<br>
18 of 33<br>
18 9/4/23, 20:  $9/4/23$ , 20:14 amplificado por las herramientas que se usen en el procesado.

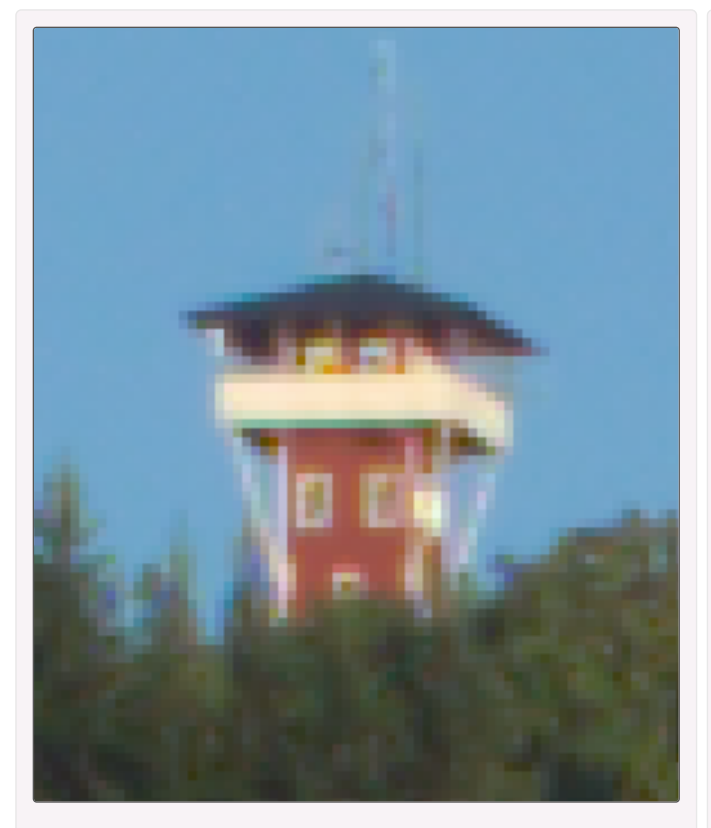

Imagen desentramada mediante el método RCD+VNG4.

Ampliada al 700%.

Las ventanas tienen colores falsos y están desdibujadas. Las hojas de los árboles y las antenas del tejado se ven borrosas.

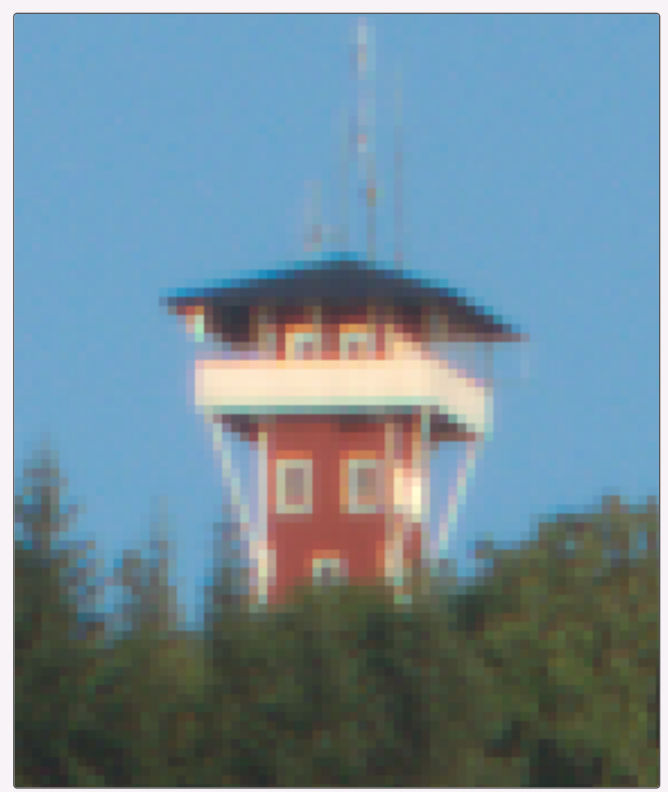

Método de Desplazamiento de píxeles, sin corrección de movimiento . Ampliada al 700%. Las ventanas tienen su forma rectangular correcta y la mayor parte de los colores falsos han desaparecido. Hay un mayor nivel de detalle y color en las hojas de los árboles. Las antenas

también están más definidas.

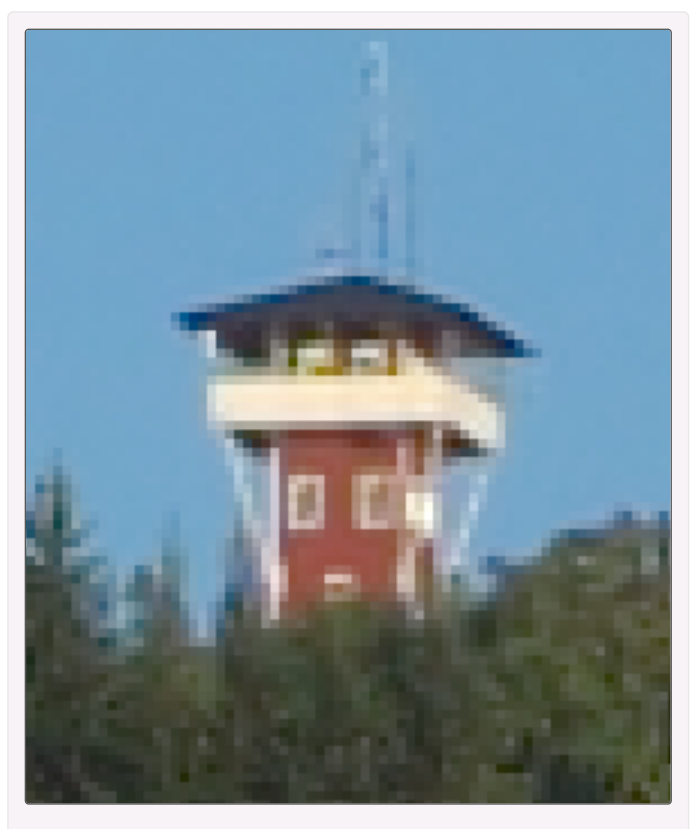

La misma imagen anterior desentramada con RCD+VNG4.

Ampliada al 700%.

Resultado tras aplicar una corrección de colores falsos (Pasos de supresión de colores falsos: 1, Corrección de Aberraciones Cromáticas: automática, 1 iteración) y un aumento de la nitidez mediante la Nitidez en captura (automática).

Las ventanas superiores se han desdibujado completamente y la antena izquierda simplemente se ha desvanecido.

![](_page_18_Picture_5.jpeg)

Con el método de Desplazamiento de píxeles, sin corrección de movimiento. Ampliada al 700%. Las ventanas siguen teniendo su forma rectangular y la antena izquierda todavía la puedes reconocer. En los árboles también se distinguen mucho mejor los detalles.

![](_page_19_Picture_0.jpeg)

La misma imagen anterior desentramada con RCD+VNG4.

Ampliada al 100%.

Con la corrección de colores falsos y el aumento de la nitidez aplicadas.

Todos los fallos anteriores prácticamente no se distinguen.

![](_page_19_Picture_5.jpeg)

Con el método de Desplazamiento de píxeles, sin *corrección de movimiento*. Ampliada al 100%.

Ahora las mejoras evidentes anteriores casi no se aprecian. Todavía es posible diferenciar algo más de detalle en las hojas de los árboles y globalmente la imagen tiene un aspecto algo más nítido, pero tienes que fijarte bastante para distinguirlo.

# 8.2 - El muaré

[Este artefacto](https://es.wikipedia.org/wiki/Patr%C3%B3n_de_muar%C3%A9) [\[https://es.wikipedia.org/wiki/Patr%C3%B3n\\_de\\_muar%C3%A9\]](https://es.wikipedia.org/wiki/Patr%C3%B3n_de_muar%C3%A9) es consecuencia directa de [convertir en datos digitales la señal analógica](https://es.wikipedia.org/wiki/Aliasing) [\[https://es.wikipedia.org/wiki/Aliasin](https://es.wikipedia.org/wiki/Aliasing)  $g$  de la escena que fotografíes. Por tanto habrá situaciones en que sea [difícil o](http://localhost/wikitest/index.php/Sensor_with_Bayer/X-Trans_Matrix/es#Filtro_de_Bayer) [imposible de evitar.](http://localhost/wikitest/index.php/Sensor_with_Bayer/X-Trans_Matrix/es#Filtro_de_Bayer)

Cuando el muaré lo genera el algoritmo de *desentramado*, en las fotografías se muestra como zonas o manchas con menor detalle, con colores falsos o con patrones repetitivos. En estos casos el *desplazamiento de píxeles* lo elimina muy eficazmente.

![](_page_20_Picture_0.jpeg)

Imagen desentramada mediante el método RCD+VNG4.

Ampliada al 100%.

Es claramente visible el muaré generado por el desentramado en el fondo rojo del sello (como manchas amarillas).

![](_page_20_Picture_4.jpeg)

Mediante el método de Desplazamiento de píxeles, sin *corrección de movimiento*. Ampliada al 100%. El muaré ha desaparecido y la imagen es ligeramente más nítida.

# 8.3 - Igualar el brillo de las sub-imágenes

Cuando se combinan las tomas, si todas las sub-imágenes no tienen la misma luminosidad (o sea, si la iluminación de la escena ha cambiado aunque sea poco), habitualmente se generarán artefactos que posteriormente pueden hacerse patentes al incrementar la nitidez de la foto.

Al activar esta opción, todas las sub-imágenes se igualan en luminosidad a aquella que se haya seleccionado en el [selector de](http://localhost/wikitest/index.php/Demosaicing/es#Sub-imagen) [Sub-imagen](http://localhost/wikitest/index.php/Demosaicing/es#Sub-imagen).

Si las fotos tuvieran zonas sobreexpuestas, elige la toma más luminosa para evitar dominantes magenta en las zonas *quemadas*, o bien activa la *detección de movimiento*.

También tienes la opción de igualar cada canal RGB individualmente o todos por igual.

# 8.4 - Eliminar los objetos en movimiento

Las fotografías combinadas mediante *Desplazamiento de píxeles* pero donde no se ha tenido en cuenta el posible movimiento en la escena, son una mezcla simple de todas las sub-imágenes, con lo que se consigue mejor definición de detalles y colores, así como menos ruido.

Sin embargo, a no ser que estés realizando tomas de estudio con todos los factores bajo control (iluminación, vibraciones, movimientos, ...), siempre habrán zonas que se muevan o que tengan cambios de iluminación. Aunque sea sólo un poco.

Cuando activas la *Corrección de movimiento*, las partes «movidas» (las que se están moviendo durante la exposición) se sustituyen por la versión desentramada de la *[sub](http://localhost/wikitest/index.php/Demosaicing/es#Sub-imagen)*[imagen](http://localhost/wikitest/index.php/Demosaicing/es#Sub-imagen) [seleccionada.](http://localhost/wikitest/index.php/Demosaicing/es#Sub-imagen) Es decir, toda la imagen se trata mediante el *desplazamiento de* píxeles, excepto las zonas en movimiento, que se tratan mediante un *desentramado* de [mosaico de Bayer](http://localhost/wikitest/index.php/Sensor_with_Bayer/X-Trans_Matrix/es#Filtro_de_Bayer). Así pues, es fácil entender que en esas zonas sustituidas pierdes las ventajas del *desplazamiento de píxeles*, pero a cambio puedes llegar a eliminar los objetos emborronados por el movimiento.

![](_page_21_Picture_4.jpeg)

Secuencia de sub-imágenes donde se ve pasar una furgoneta que no estaba prevista en la escena.

![](_page_22_Picture_0.jpeg)

Imagen desentramada mediante el método RCD+VNG4.

Ampliada al 100%.

A pesar que se podría haber escogido la subimagen 1 o la 4 para evitar la furgoneta, sirva esta imagen como ejemplo.

![](_page_22_Picture_4.jpeg)

Mediante el método de Desplazamiento de píxeles.

Ampliada al 100%.

Al emplear la *Corrección de movimiento* eliminas la furgoneta usando como base una de las subimágenes. La gran diferencia entre desentramar sólo la sub-imagen 1 o la 4 y el *desplazamiento* de píxeles es la mejora en los detalles.

La Corrección de movimiento tiene tres opciones:

- *Desactivada*: la imagen es una combinación simple de las 4 sub-imágenes
- *Automática*: los valores empleados los decide automáticamente RawTherapee y no tendrás opción de elegir ningún ajuste
- **Personalizada:** tú decidirás los mejores valores de cada ajuste, dependiendo de lo que necesite la imagen

### 8.4.1 - La máscara de movimiento

En el momento que actives la Corrección de movimiento RawTherapee detectará qué áreas son sospechosas de haber sufrido cambios entre las sub-imágenes. Éstas diferencias pueden ser debidas a movimiento de objetos en la escena o a cambios en la iluminación de ciertas partes de la foto, por lo que habrán áreas que parecerán «distintas» entre sub-imágenes.

Para ver qué zonas son las que el programa a detectado, debes activar la opción<br>9/4/23, 20:14 24 of 33 9/4/23, 20:14

Mostrar la máscara de movimiento y hasta que la desactives RawTherapee cubrirá las zonas con movimiento mediante una máscara de color verde.

Si además activas *Mostrar solamente la máscara de movimiento*, la imagen se ocultará y verás una versión monocromo de la máscara.

![](_page_23_Picture_2.jpeg)

La *máscara de movimiento* sobre la imagen: aparece la furgoneta en dos sub-imágenes, en posiciones distintas (no son dos furgonetas).

![](_page_23_Picture_4.jpeg)

La *máscara de movimiento* sin la imagen y en tono monocromático.

Muestra claramente cómo se ha detectado el movimiento de la furgoneta, de las hojas de los árboles (esquina superior derecha) y de la cinta de plástico roja y verde (esquina superior izquierda).

Sin embargo es fácil entender que el asfalto (parte inferior) o los ladrillos del edificio (parte superior) en lugar de moverse, han sufrido algún cambio en su iluminación.

Siempre es buena idea mostrar la máscara mientras cambias los ajustes, de forma que veas los cambios más claramente. Y recuerda que los píxeles enmascarados serán los que vengan del *desentramado* de la sub-imagen elegida, mientras que el resto vendrán del *desplazamiento de píxeles*.

Además, mientras estés mostrando únicamente la máscara podrás exportarla a una imagen, con lo que podrás utilizarla posteriormente en programas de retoque.

<sub>25 of</sub>Para exportar la máscara actívala y además muestra *sólo la máscara*. Entonces,Æxporta<sub>.14</sub>

la imagen. Sin embargo el resultado no será en tonos de gris y tendrá ciertas tonalidades en los degradados (por ejemplo de color violeta). Será conveniente que la conviertas a escala de grises en el programa de destino.

### 8.4.1.1 - El método de desentramado

Tienes 4 métodos de desentramado de la sub-imagen para las zonas en movimiento, de [entre todos los posibles](http://localhost/wikitest/index.php/Demosaicing/es#M.C3.A9todos_de_desentramado) en RawTherapee:

- $\blacksquare$  AMaZE
- $\blacksquare$  AMaZE + VNG4
- $\blacksquare$  DCB + VNG4
- **ELMMSE**

#### 8.4.1.2 - Comprobar canales

A la hora de analizar la imagen para detectar movimiento, escogerás qué canales raw se utilizan: bien el canal verde, bien los canales rojo y azul, o bien ambos a la vez.

Si desactivas ambas opciones, el efecto será el mismo que desactivar la Corrección de movimiento .

La calidad de la detección variará según las opciones que escojas y esto dependerá siempre de la imagen que estés procesando.

#### 8.4.1.3 - Rellenar los huecos

Cuando se genera la máscara de movimiento es posible que existan pequeñas zonas dentro de un área más amplia que no tienen movimiento. Aunque esto es perfectamente normal, es posible que aparezcan artefactos al cambiar entre desplazamiento de píxeles e imagen desentramada. Por ello esta opción rellena esos huecos y se desentrama toda el área.

### 8.4.2 - Difuminado de la máscara

Para que la combinación entre las partes de la foto con movimiento y las estáticas sea suave tienes el *Difuminado de la máscara*, que al aplicarlo [difuminará](https://es.wikipedia.org/wiki/Desenfoque_gaussiano) [\[https://es.wikipedi](https://es.wikipedia.org/wiki/Desenfoque_gaussiano) [a.org/wiki/Desenfoque\\_gaussiano\]](https://es.wikipedia.org/wiki/Desenfoque_gaussiano) los bordes de la máscara y mezclará ambas reproducciones de la foto.

Y para controlar su alcance tienes el *Radio de difuminado*: cuanto más alto, mayor será el tratamiento que sufrirá la máscara para intentar una fusión adecuada entre la imagen desentramada y la de *desplazamiento de píxeles*.

Sin embargo el propio proceso de suavizado de los límites de la máscara provoca que esta «se encoja», con lo que irá modificando su forma según aumentes el *radio de* difuminado. Además, mediante el mismo procedimiento las zonas más pequeñas de la máscara se desvanecerán.

![](_page_25_Picture_3.jpeg)

La mascara de movimiento sin difuminado aplicado.

![](_page_25_Picture_5.jpeg)

Al aplicar un difuminado con un radio de 1.0, las zonas más pequeñas empiezan a desaparecer.

![](_page_25_Picture_7.jpeg)

Con un radio de 3.0 la diferencia ya es muy apreciable y empiezan a haber zonas que sí se han movido y ya no se detectan.

Y con radios de difuminado muy altos, los artefactos provocados por el movimiento empiezan a aparecer de forma muy notoria (la máscara ha perdido «sensibilidad»). Por ello no es aconsejable usar radios altos a no ser que sea imprescindible.

![](_page_26_Picture_0.jpeg)

Los artefactos son muy evidentes con radios altos, pues hay zonas donde ya no se detecta el movimiento.

En el caso de necesitar usar el *difuminado de la máscara*, además de ser necesario realizar todos los cambios con la máscara a la vista, puesto que el propio difuminado tiene tendencia a reducir la detección en algunas zonas, deberás ir ajustando [la zona](http://localhost/wikitest/index.php/Demosaicing/es#Las_transiciones_suaves) [de transición](http://localhost/wikitest/index.php/Demosaicing/es#Las_transiciones_suaves) para volver a incluir las zonas necesarias y la [sensibilidad de la detección](http://localhost/wikitest/index.php/Demosaicing/es#La_sensibilidad_de_la_detecci.C3.B3n_de_movimientos) para detectar mejor el movimiento.

#### 8.4.3 - Las transiciones suaves

Independientemente del radio de difuminado escogido, las Transiciones suaves procuran evitar cambios bruscos entre las zonas con movimientos detectados y las zonas inmóviles.

Para ello crea una *zona de influencia* de la máscara, incluyendo posibles artefactos 28 of 33 9/4/23, 20:14 debidos al movimiento y cercanos a la máscara, pero que son más sutiles y no han sido previamente detectados. Este añadido es semitransparente, para combinar ambas versiones de la foto.

Cuanto más bajo sea el valor de esta opción, menor será la capacidad de detección de las transiciones y menor peso tendrá la imagen desentramada en la combinación. Por el contrario, cuando llegas a 1.0 , únicamente se muestra la versión desentramada de la sub-imagen seleccionada. Con el valor por defecto  $(0.70)$  la integración de las imágenes suele ser óptima.

### 8.4.4 - La sensibilidad de la detección de movimientos

La herramienta localiza y selecciona las áreas dónde sospecha que ha habido cambios en la imagen y genera una máscara.

Por defecto la *Sensibilidad* tiene una capacidad de detección que funciona bastante bien con los valores ISO nativos del sensor (normalmente entre 50 y 200 ISO) y en el deslizador se establece como  $O$ . Es decir,  $O$  no significa que no haya detección de movimiento, sinó que es el valor que se considera más apropiado en la mayoría de los casos.

Un valor mayor en este deslizador aumenta las zonas detectadas con «movimiento» (con cambios), lo cual implica que en esas zonas no se aprovechará el desplazamiento de píxeles. Por el contrario, un valor menor implica que sólo las zonas con cambios más notables se detectarán y empezarán a observarse artefactos en la forma de partes de la foto donde se ve una trama similar al mosaico Bayer.

Para valores ISO altos es recomendable aumentar la *Sensibilidad*, aunque siempre con la máscara activada y poco a poco.

![](_page_28_Picture_0.jpeg)

Sensibilidad =  $-5$ : hay zonas importantes, como las ruedas, que ya no se detectan como con movimiento.

![](_page_28_Picture_2.jpeg)

Sensibilidad = 5: ahora prácticamente la totalidad de la foto aparece como «movida».

### 8.4.5 - Usar la mediana para las partes en movimiento

En lugar de usar la sub-imagen seleccionada para las zonas con movimiento, RawTherapee emplea la mediana de todas las sub-imágenes.

Esto tiene como ventaja que elimina los objetos que están en distintos sitios en todas las sub-imágenes, así como emborrona los objetos que se mueven despacio (que se superponen).

Sin embargo, si la superposición no es ligera, es decir que el objeto no se mueve tan despacio, aparecen artefactos como dobles imágenes o partes del objeto en movimiento en la imagen final.

![](_page_29_Picture_0.jpeg)

Al usar la mediana para las zonas en movimiento, aparecen dobles imágenes (en la cinta, arriba a la izquierda) y partes de la furgoneta (en el centro). En este caso esta opción no da buen resultado.

# 9 - Cómo seleccionar el mejor método de desentramado

En realidad no hay un método de *desentramado* netamente mejor que los otros y la elección va a depender de cada fotografía, de su contraste, iluminación, tonos (colores), presencia de líneas rectas y diagonales, ruido, ...

Un posible sistema para encontrar qué método funciona mejor con la foto que estés procesando es:

■ amplía la imagen *al menos* al 100% (1:1) y céntrala en la zona más importante de la 31 of 33 9/4/23, 20:14 foto

- **Example 3** escoge otras zonas importantes de la foto y añade varias *[ventanas de detalle](http://localhost/wikitest/index.php/Editor/es#ventana_de_detalle)*  $(\begin{matrix} \cdots \end{matrix})$  $(\begin{matrix} \cdots \end{matrix})$ con una ampliación de al menos el 100%. De esta forma puedes tener una idea general de cómo queda la fotografía, aunque no la veas toda en pantalla
- prueba todos los algoritmos de desentramado y escoge el que mejor funcione con la foto

A la hora de escoger qué incluir en las *ventanas de detalle*, son importantes:

- las zonas de detalles finos y patrones diminutos (como el tejido de un suéter)
- los patrones artificiales repetitivos (como paredes de ladrillo)
- puntos de luz brillantes (como una señal de tráfico o una farola encendida)
- bordes muy contrastados (como bordes de zonas oscuras contra el cielo brillante de fondo)
- zonas más o menos sin detalles pero con ruido (como en las fotos con valores ISO altos)
- zonas con líneas rectas delgadas y muy juntas (como un cercado de tablones de madera visto a lo lejos)
- líneas irregulares pero muy finas (como el cabello encrespado o las ramas finas de un árbol con el cielo brillante de fondo)

Por último, es importante que recuerdes que el mejor método de desentramado para una foto no tiene por qué serlo para todas. Y también que no hay ningún método de desentramado perfecto: todos mostrarán algún defecto o problema en tu foto, así que debes escoger el que menos defectos genere.

![](_page_30_Picture_12.jpeg)

This page was last edited on 24 October 2021, at 13:47.